Código: A3-3-23 Versión: 3

Fecha Vigencia (Acto Adtvo): 2012-09-10

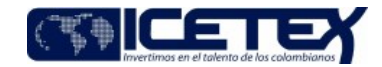

MacroProceso Gestión del talento humano Proceso Administración del personal

## Contenido

## 1. OBJETIVO

Formalizar el retiro de la entidad de un funcionario en el evento que fallezca.

# 2. ALCANCE

Comprende desde la entrega del acta de defunción del funcionario hasta el archivo de la hoja de vida y su trasferencia a Archivo Histórico.

# 3. DEFINICIONES

- · EDICTO: Un Edicto se define como un Aviso, Orden o Decreto publicado por la Autoridad con el fin de promulgar una disposición, hacer pública una Resolución, dar noticia de la celebración de un acto o citar a alguien
- CERTIFICADO DE DEFUNCIÓN: Documento oficial que acredita el fallecimiento de una persona permitiendo su inscripción en el Registro Civil.

# **4. CONDICIONES GENERALES**

Se requiere la entrega del Acta de defunción del funcionario, por parte de un familiar o allegado.

# 5. DESCRIPCIÓN

### 5.1. DIAGRAMA DE FLUJO

(Ver anexo)

# **5.2. ACTIVIDADES**

#### Coordinador / Secretaría General Grupo de Talento Humano

 $5.2.1$ Recibe acta de defunción, de parte de un familiar o allegado del funcionario fallecido.

 $5.2.2.$ Comunica por medio de un correo electrónico al Profesional de Nómina el fallecimiento del funcionario y le solicita iniciar el proceso de liquidación. Igualmente, comunica por medio de correo electrónico al Profesional encargado del Programa de Bienestar, para que realice el reporte de la novedad.

#### Profesional Especializado (Nómina) / Secretaría General Grupo de Talento Humano

Sigue el procedimiento Nómina (A3-3-06).

#### Profesional Especializado (Bienestar) / Secretaría General Grupo de Talento Humano

 $5.2.3.$ Reporta la novedad del retiro por fallecimiento del funcionario a la Caja de Compensación por medio de comunicación escrita enviada por correo. Sigue el procedimiento Generación de Correspondencia Externa Individual (A8-1-04).

### Profesional Especializado (Nómina) / Secretaría General Grupo de Talento Humano

 $5.2.4.$ Elabora la resolución motivada de retiro y la entrega al Coordinador del Grupo de Talento Humano.

Proceso

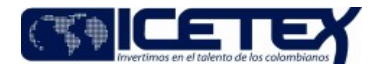

Fecha Vigencia (Acto Adtvo): 2012-09-10 **MacroProceso** Gestión del talento humano

Administración del persona

#### Coordinador / Secretaría General Grupo de Talento Humano

 $5.2.5.$ Recibe y revisa la resolución y si da su visto bueno, la envía a Secretaría General. Si no está de acuerdo, la devuelve para hacer ajustes. Va a la Actividad No. 5.2.4.

#### Secretaria General / Secretaría General

 $5.2.6$ Recibe y revisa la resolución y si da su visto bueno, la envía a Presidencia. Si no está de acuerdo, la devuelve para hacer ajustes. Va a la Actividad No. 5.2.4.

### Presidente / Presidencia

 $5.2.7.$ Recibe y firma la resolución motivada de retiro. La entrega al Técnico Administrativo de Secretaria General, a través del Auxiliar de Presidencia.

## Secretario Ejecutivo / Secretaría General

 $5.2.8.$ Recibe la resolución firmada por el Presidente y la radica.

Escanea la resolución y remite por correo electrónico al Coordinador, al profesional especializado de nómina y al Técnico Administrativo del Grupo de Talento  $5.2.9.$ Humano.

#### Técnico Administrativo / Secretaría General - Grupo de Talento Humano

- Recibe resolución vía correo electrónico y realiza el reporte de la novedad al Departamento Administrativo de la Función Pública en el aplicativo dispuesto para tal  $5.2.10.$ fin. Sigue el procedimiento Actualización SUIP y Reporte de Novedades (A3-3-03).
- Solicita a la Dirección de Tecnología desactivar claves de manejo de aplicativos y de acceso a información a través del Formato 123, siguiendo lo descrito en el  $5.2.11.$ procedimiento Asignación de accesos a sistemas de información (A7-1-05).
- $5.2.12.$ Solicita por medio de correo electrónico al Técnico Administrativo del Grupo de Administración de Recursos Físicos que recojan el inventario de elementos que estaban a cargo del funcionario. Continúa con el procedimiento Entrega y Recibo de Inventario de Personal (A1-2-08).

#### Profesional Especializado (Nómina) / Secretaría General Grupo de Talento Humano

 $5.2.13.$ Elabora y envía texto del edicto vía correo electrónico al Auxiliar Administrativo de Secretaría General, para que se efectúen dos publicaciones en un diario de circulación nacional, con un lapso de treinta días

#### Auxiliar Administrativo / Secretaría General

5.2.14. Una vez recibe el texto del edicto, remite la publicación vía correo electrónico a cualquier diario de circulación nacional.

#### Secretaría General Grupo de Contratación

Sigue el procedimiento Contratación Directa (A4-1-04) para contratar la publicación del edicto.

#### Auxiliar Administrativo / Secretaría General

 $5.2.15.$ Recorta la publicación del edicto y entrega al Grupo de Talento Humano.

## Profesional Especializado (Nómina) / Secretaría General - Grupo de Talento Humano

5.2.16. Recibe el último aviso del edicto y espera 30 días para que se presenten los reclamantes.

- $5.2.17.$ Si se presentan reclamantes, solicita los datos principales: nombre, número de documento de identificación, parentesco y número de cuenta en entidad bancaria. Pide el registro civil de nacimiento y verifica los datos con la hoja de vida del funcionario.
- 5.2.18. Tramita consignación del valor de la liquidación en las respectivas cuentas de los reclamantes.

5.2.19. Si no se presentan reclamantes, tramita consignación en el Banco Popular.

## Profesional Especializado (Nómina) / Secretaría General Grupo de Talento Humano

Para la consignación, sigue el procedimiento Nómina (A3-3-06).

## Técnico Administrativo / Secretaría General - Grupo de Talento Humano

- Solicita archivo de documentos (acta de defunción, resolución de retiro, edicto y copia de las consignaciones) en la hoja de vida del funcionario.  $\bullet$
- Sigue el procedimiento de Administración archivos de Gestión (A8-3-01).

# **6. SEGUIMIENTO Y CONTROL**

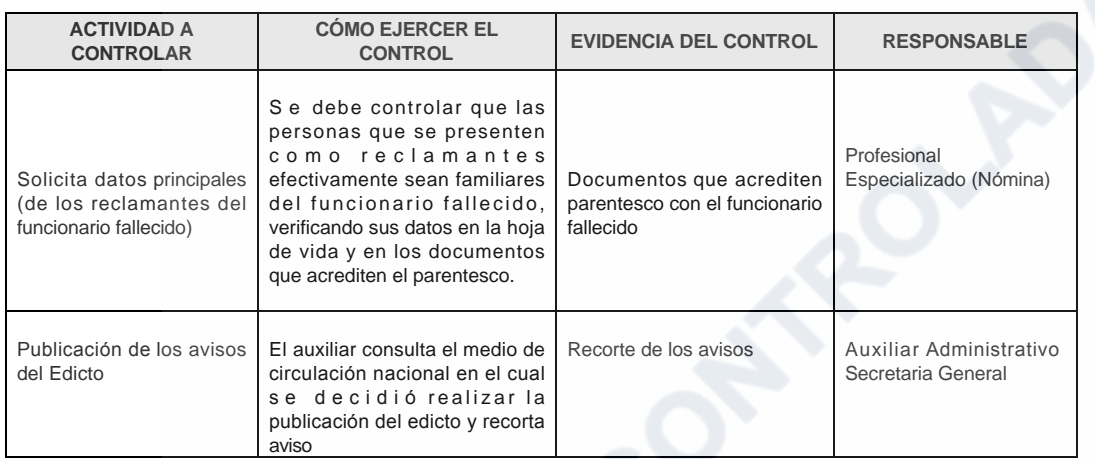

# 7. DOCUMENTOS RELACIONADOS

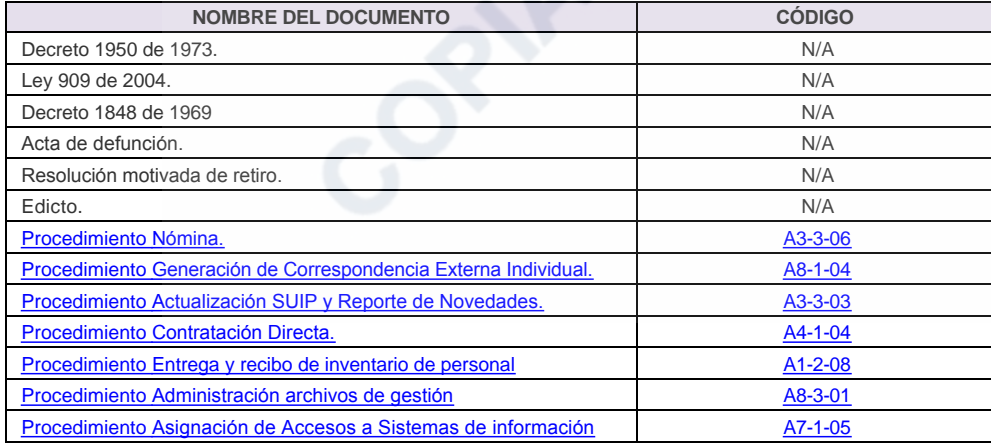

## Anexos:

DIAGRAMA EN ACTUALIZACIÓN.pdf

# Modificaciones

# Descripción de cambios

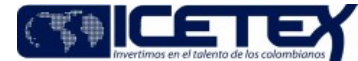

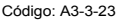

Versión: 3

Proceso

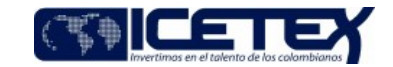

Administración del personal

Fecha Vigencia (Acto Adtvo): 2012-09-10 MacroProceso Gestión del talento humano

- Se traslada el procedimiento al proceso de Administración de personal.
- $\bullet$ Se incluyen las definiciones de edicto y Acta de defunción.
- Se incluye la publicación de dos edictos con diferencia de 30 días para comunicar el fallecimiento del funcionario.

#### **Historial de Versiones**

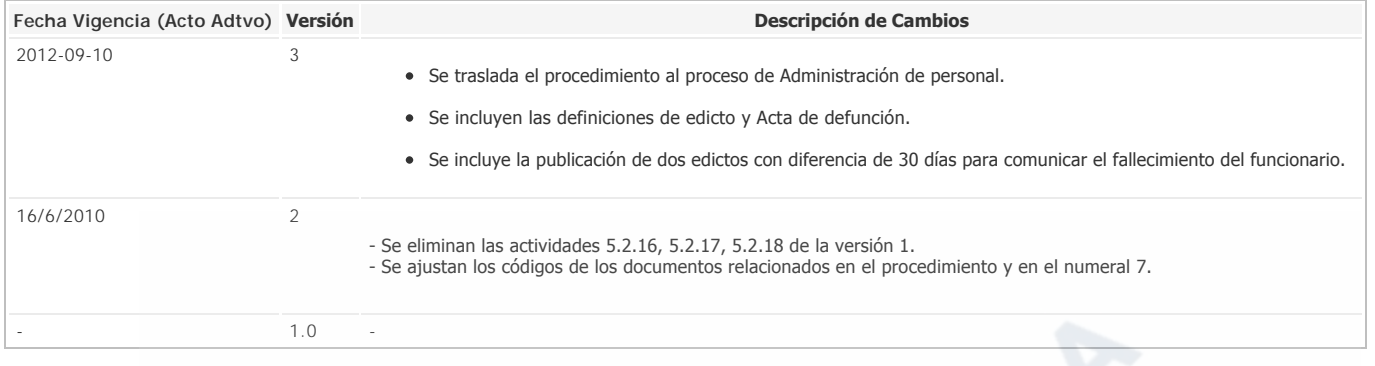

OPIP CONTROLLED